## **Installation instructions for SiMKit for ADS 2011 or higher**

- 1. Go to the directory where you would like to install SiMKit design kit. This directory is later referred to as \$HOME. Copy the installation file simkit \_<simkit version>\_pub\_designkit.zip to this directory. Unzip the file.
- 2. Start ADS.
- 3. Go to DesignKits > Manage Favorite Designkits > Add Library Definition file… and select the file \$HOME/simkit\_designkit/lib.defs via the file browser.
- 4. When starting a new workspace, you may choose NXPSiMKit by selecting the tick box in front of the name NXPSiMKit.

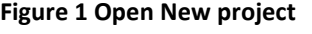

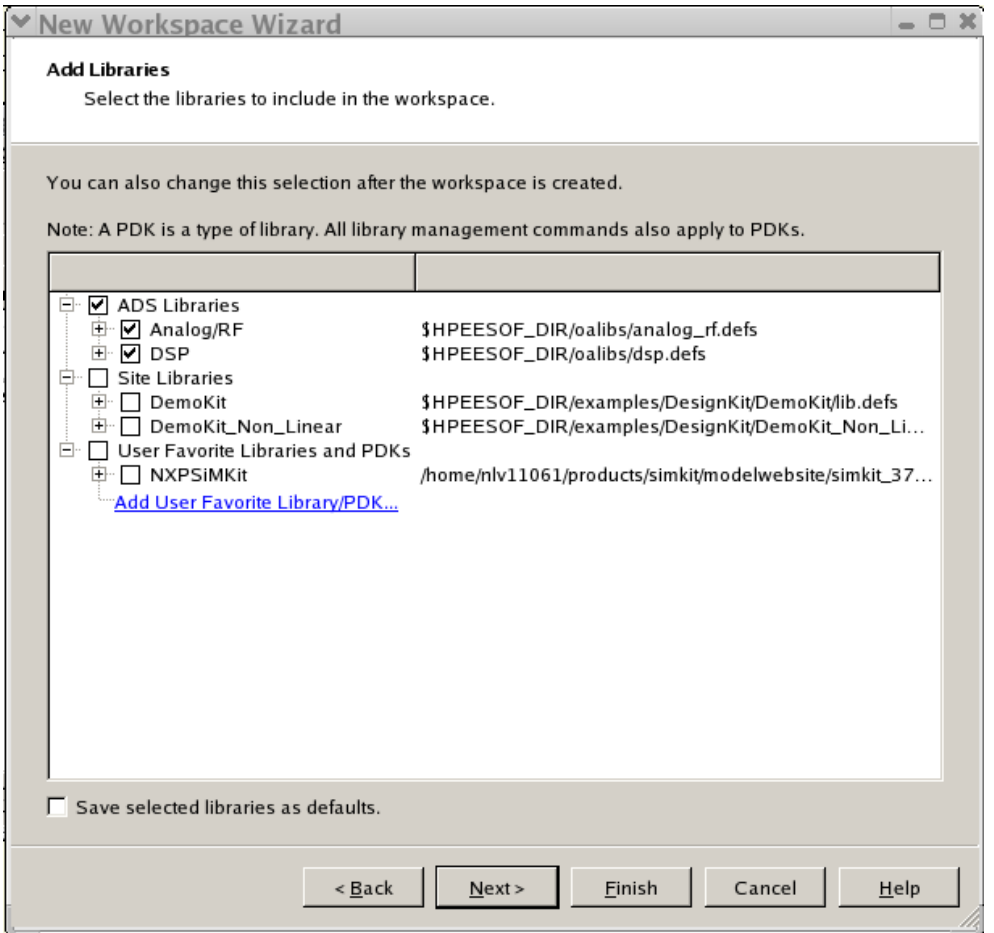

5. For existing projects NXPSimkit can always be added via the ADS main window > DesignKits > Manage Libraries window, either via Add Library Definition File, or via Add Design Kit from Favorites (when NXPSiMKit is part of your favorite libraries).

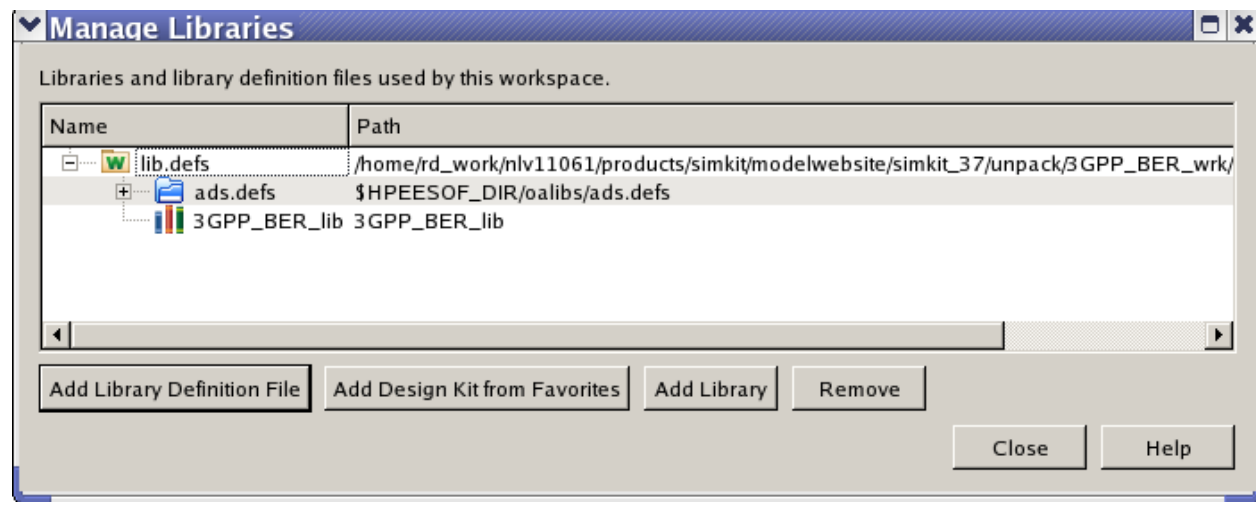

**Figure 2 Manage Libraries**

## **Installation instructions for SiMKit for ADS 2009 and older**

- 1. Go to the directory where you would like to install SiMKit design kit. This directory is later referred to as \$HOME. Copy the installation file simkit \_<simkit version>\_pub\_designkit.zip to this directory.
- 2. Start ADS.
- 3. Go to the menu item "DesignKit -> Install Design Kits".

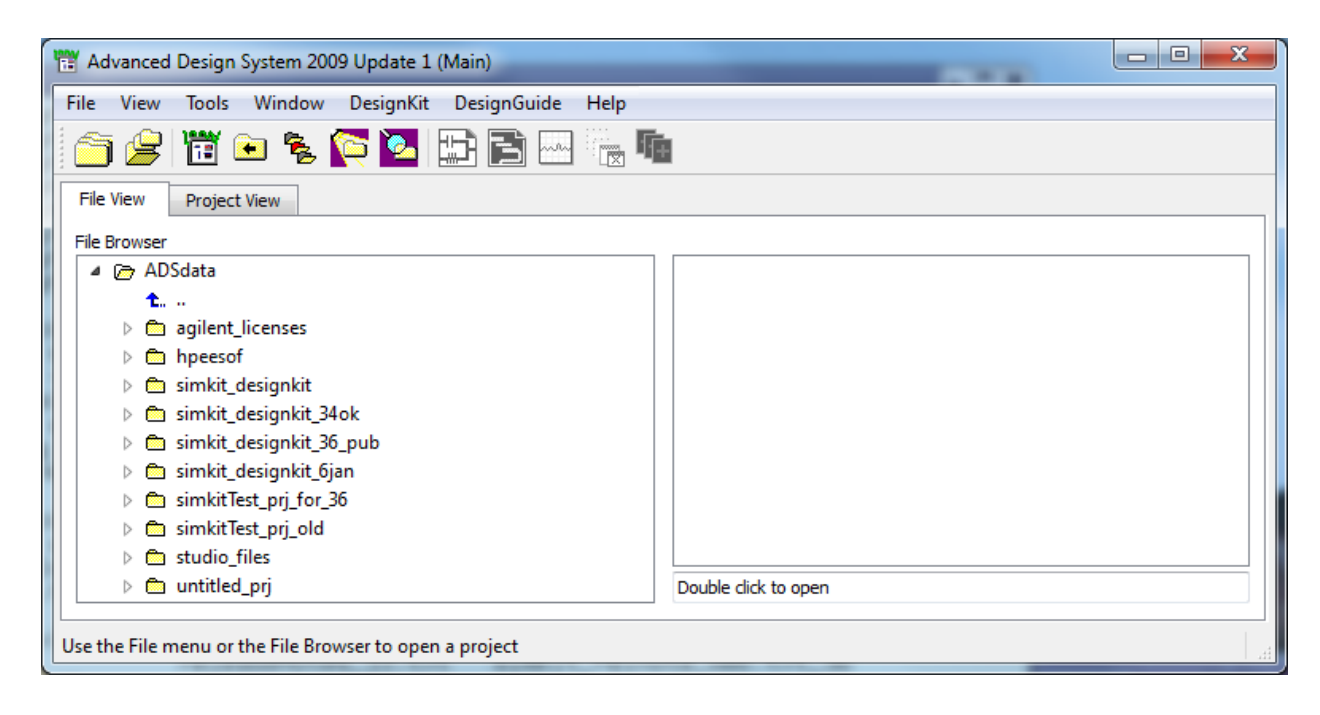

Figure 3 ADS main

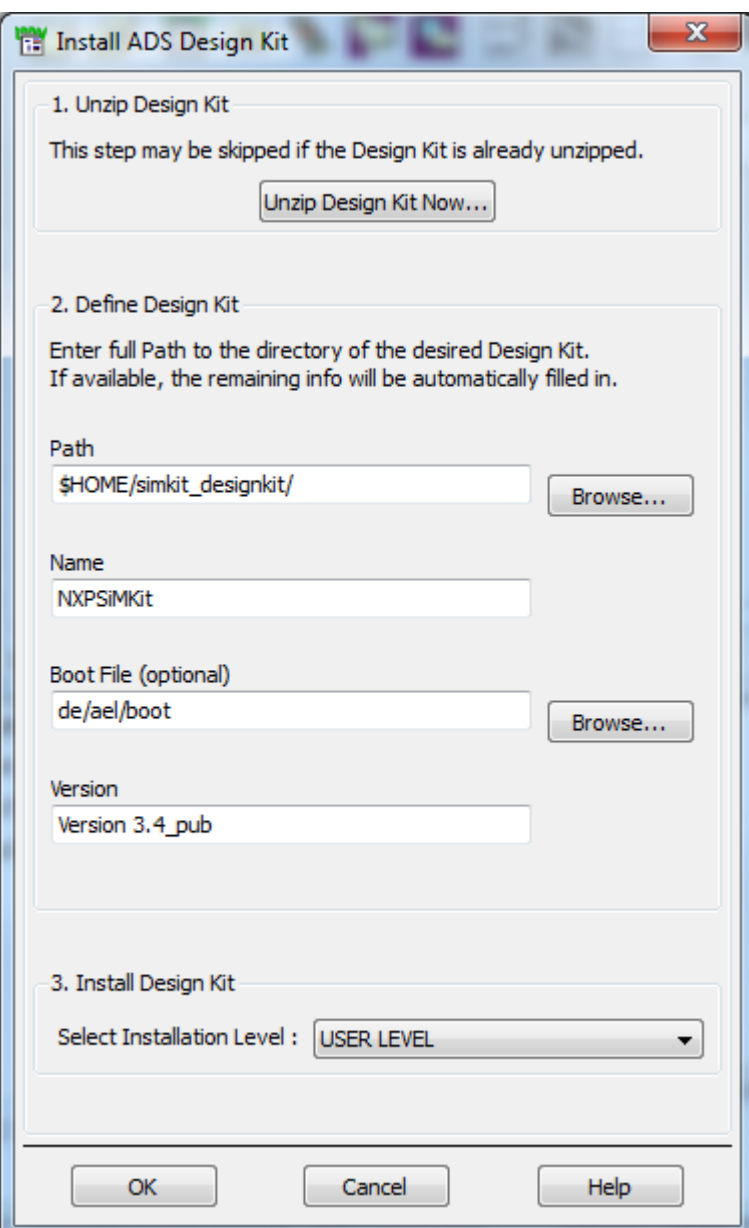

## **Figure 4 Install design kit**

- 4. Unzip the Design Kit \$HOME/simkit \_<simkit version>\_pub\_designkit.zip
- 5. Or, if the Design Kit is already unzipped, define the Design Kit (part 2 in the above picture)
- 6. For simulation with SiMKit libraries in this Design Kit the variable USER\_MODEL\_PATH must be set. This can be done in one of the files called hpeesofsim.cfg. The location of this file can be found via the menu item "Tools -> Configure Explorer".

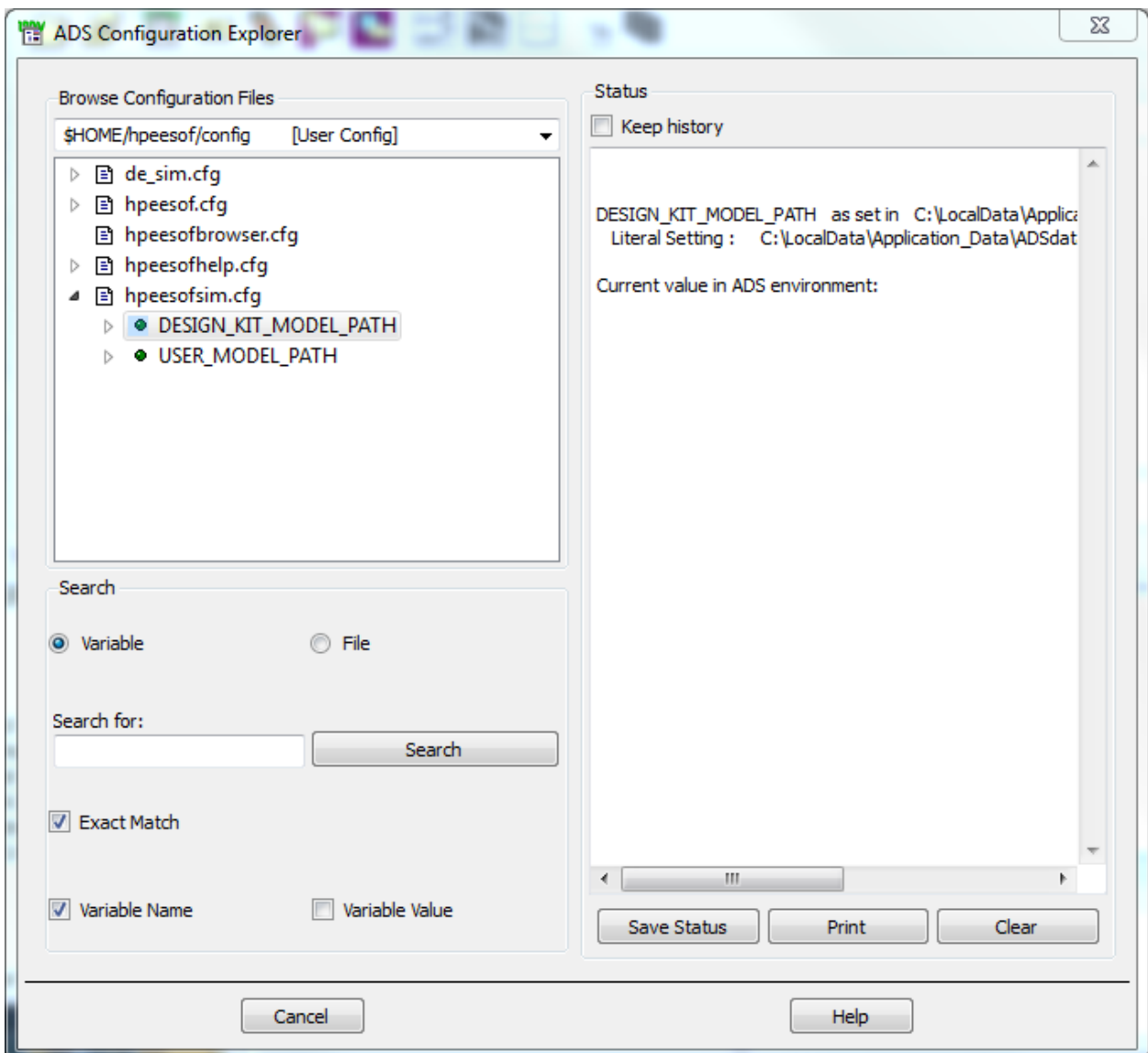

**Figure 5 Configuration explorer**

- 7. Verify that the DESIGN\_KIT\_MODEL\_PATH is set to the same value as is specified in Figure 2, Install design kit, as the Path.
- 8. On Windows set

USER\_MODEL\_PATH=%USER\_MODEL\_PATH:%DESIGN\_KIT\_MODEL\_PATH and for Linux USER\_MODEL\_PATH=\$USER\_MODEL\_PATH:\$DESIGN\_KIT\_MODEL\_PATH

- 9. Close ADS (to make the design kit changes effective)
- 10. On Linux add the library path to your LD\_LIBRARY\_PATH environment variable. Note that ADS will have created the directory \$HOME/simkit\_designkit/bin/. You will not find it in the zip file.

export LD\_LIBRARY\_PATH=\$LD\_LIBRARY\_PATH:\$HOME/simkit\_designkit/bin/ linux\_x86/:\$HOME/simkit\_designkit/bin/ linux\_x86\_64/

- 11. Note: When changing from an older SiMKit version to the most recent version of SiMKit, some files must be modified in order to switch to the design kit. The DESIGN\_KIT\_MODEL\_PATH variable in the following files must be modified: de\_sim.cfg (located in the startup directory) de\_sim.cfg (located in your project directory) hpeesofsim.cfg (located in your project directory)
- 12. Now you can start ADS.